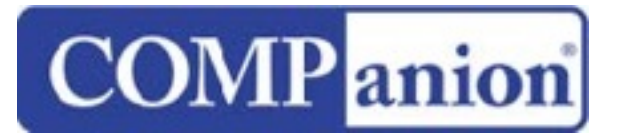

1831 Fort Union Blvd, Salt Lake City, Utah 84121 800-347-6439 • 801-943-7277 [www.companioncorp.com](http://www.companioncorp.com)

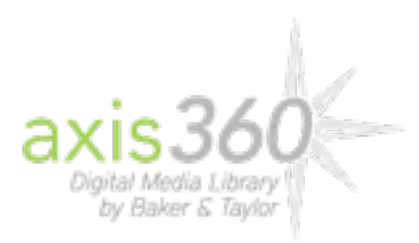

## **Axis360 services for Alexandria Installation Guide**

With the Axis360 Extras option activated, Alexandria can provide Patron Authentication and Verification services for Axis360. Before allowing patrons to access and borrow Axis360 items, their status and credentials will be validated with Alexandria. If your patron is authorized and in good standing, they will be permitted to use Axis360 resources. If not, they will be denied access to these resources until they can correct the discrepancies with the librarian.

## **To enable Axis360 services for Alexandria**

For Alexandria and Axis360 to be able to communicate, some key information must be provided:

- 1) The Alexandria server IP Address or Domain Name, Web Port, and Serial Number. Your Alexandria server must be publicly accessible outside of your site or district firewall. Provide this information to Axis360 so they can configure your account. Note: Axis360 will use the Serial Number in the SIP2 Login Message (93 CP).
- 2) Axis360 Code. This is similar to a password just for Axis360; Axis360 must configure your account to use it in order to communicate with Alexandria. You create this code. After selecting one and entering it into the Axis360 Code field in preferences, provide it to your account representative at Axis360. Note: Axis360 will use this code in the SIP2 Login Message (93 CO).

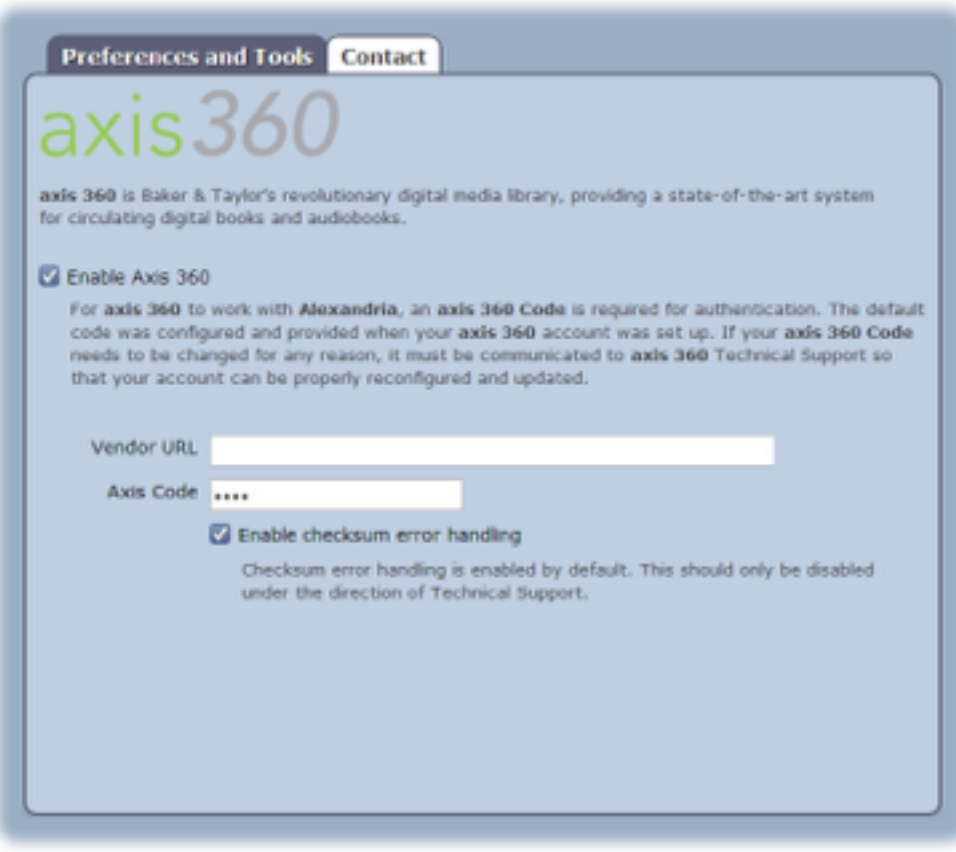

## **Axis360 Preferences**

Once Axis360 has configured your account, and your preferences have been properly configured in Alexandria, you will be ready to start using this feature.

For complete information on Axis360 Services for Alexandria please refer to our [online documentation at: http://www.companioncorp.com/mediawiki/index.php/](http://www.companioncorp.com/mediawiki/index.php/Preferences:_Management:_Extras:_Axis_360) Preferences: Management: Extras: Axis 360

Please contact COMPanion Customer Support by phone at 1-800-347-4942 or by email at **support@companioncorp.com** if you have any questions or require assistance.